### **Oracle® Business Intelligence Discoverer EUL Command Line for Java**

User's Guide 10*g* Release 2 (10.1.2.0.0) **Part No. B13919-01**

September 2004

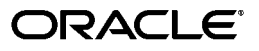

Oracle Business Intelligence Discoverer EUL Command Line for Java User's Guide, 10*g* Release 2 (10.1.2.0.0)

Part No. B13919-01

Copyright © 2004 Oracle. All rights reserved.

The Programs (which include both the software and documentation) contain proprietary information; they are provided under a license agreement containing restrictions on use and disclosure and are also protected by copyright, patent, and other intellectual and industrial property laws. Reverse engineering, disassembly, or decompilation of the Programs, except to the extent required to obtain interoperability with other independently created software or as specified by law, is prohibited.

The information contained in this document is subject to change without notice. If you find any problems in the documentation, please report them to us in writing. This document is not warranted to be error-free. Except as may be expressly permitted in your license agreement for these Programs, no part of these Programs may be reproduced or transmitted in any form or by any means, electronic or mechanical, for any purpose.

If the Programs are delivered to the United States Government or anyone licensing or using the Programs on behalf of the United States Government, the following notice is applicable:

U.S. GOVERNMENT RIGHTS Programs, software, databases, and related documentation and technical data delivered to U.S. Government customers are "commercial computer software" or "commercial technical data" pursuant to the applicable Federal Acquisition Regulation and agency-specific supplemental regulations. As such, use, duplication, disclosure, modification, and adaptation of the Programs, including documentation and technical data, shall be subject to the licensing restrictions set forth in the applicable Oracle license agreement, and, to the extent applicable, the additional rights set forth in FAR 52.227-19, Commercial Computer Software--Restricted Rights (June 1987). Oracle Corporation, 500 Oracle Parkway, Redwood City, CA 94065

The Programs are not intended for use in any nuclear, aviation, mass transit, medical, or other inherently dangerous applications. It shall be the licensee's responsibility to take all appropriate fail-safe, backup, redundancy and other measures to ensure the safe use of such applications if the Programs are used for such purposes, and we disclaim liability for any damages caused by such use of the Programs.

Oracle is a registered trademark of Oracle Corporation and/or its affiliates. Other names may be trademarks of their respective owners.

The Programs may provide links to Web sites and access to content, products, and services from third parties. Oracle is not responsible for the availability of, or any content provided on, third-party Web sites. You bear all risks associated with the use of such content. If you choose to purchase any products or services from a third party, the relationship is directly between you and the third party. Oracle is not responsible for: (a) the quality of third-party products or services; or (b) fulfilling any of the terms of the agreement with the third party, including delivery of products or services and warranty obligations related to purchased products or services. Oracle is not responsible for any loss or damage of any sort that you may incur from dealing with any third party.

Perspective® for Java licensed from Three D Graphics, Inc. Copyright © 1997, 2002, Three D Graphics, Inc.

# **Contents**

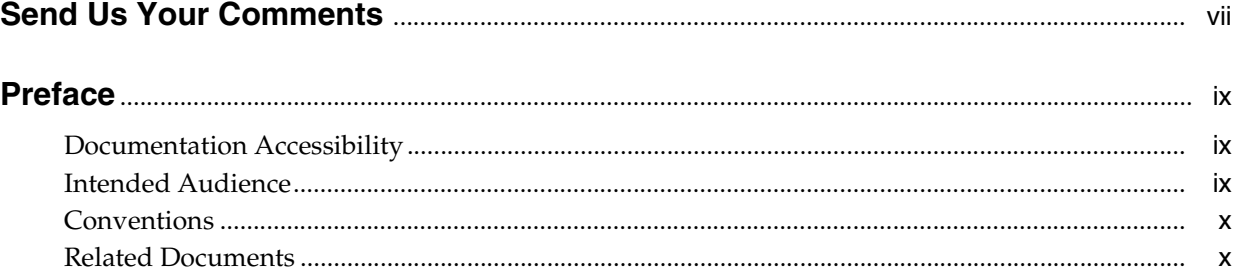

# **[1 Introducing the Oracle Business Intelligence Discoverer EUL Command Line](#page-10-0)  for Java**

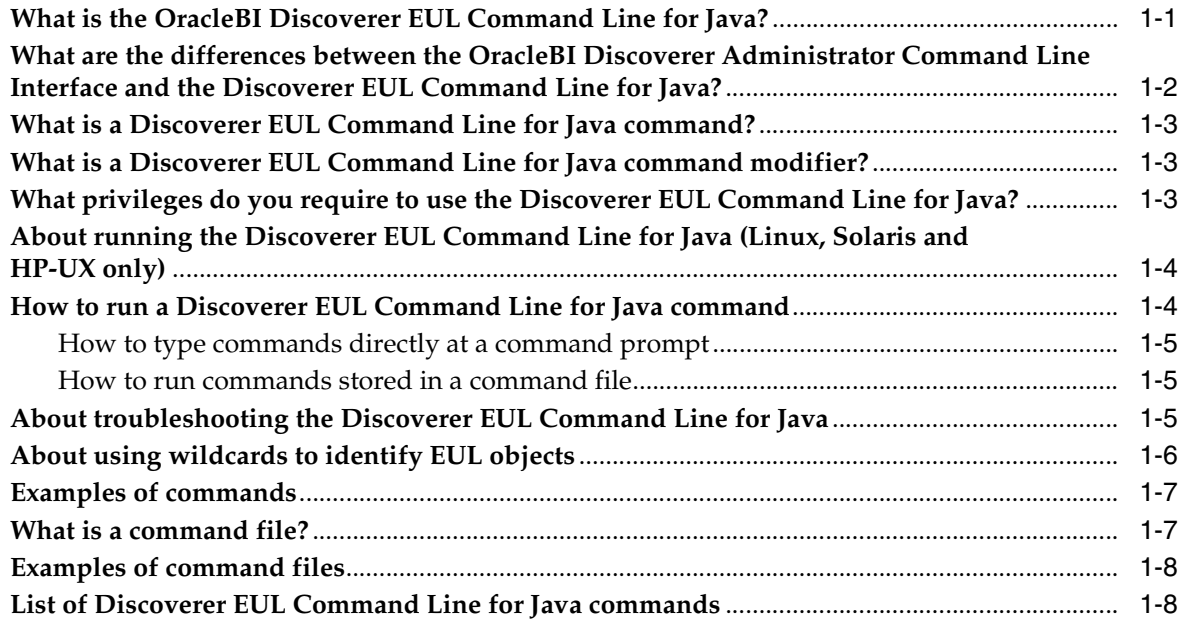

# **[2 Discoverer EUL Command Line for Java Reference](#page-20-0)**

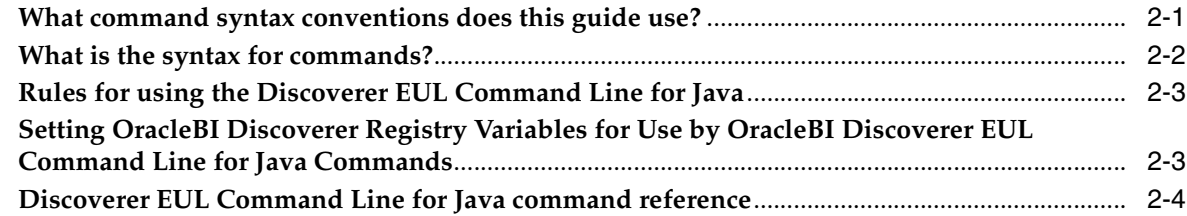

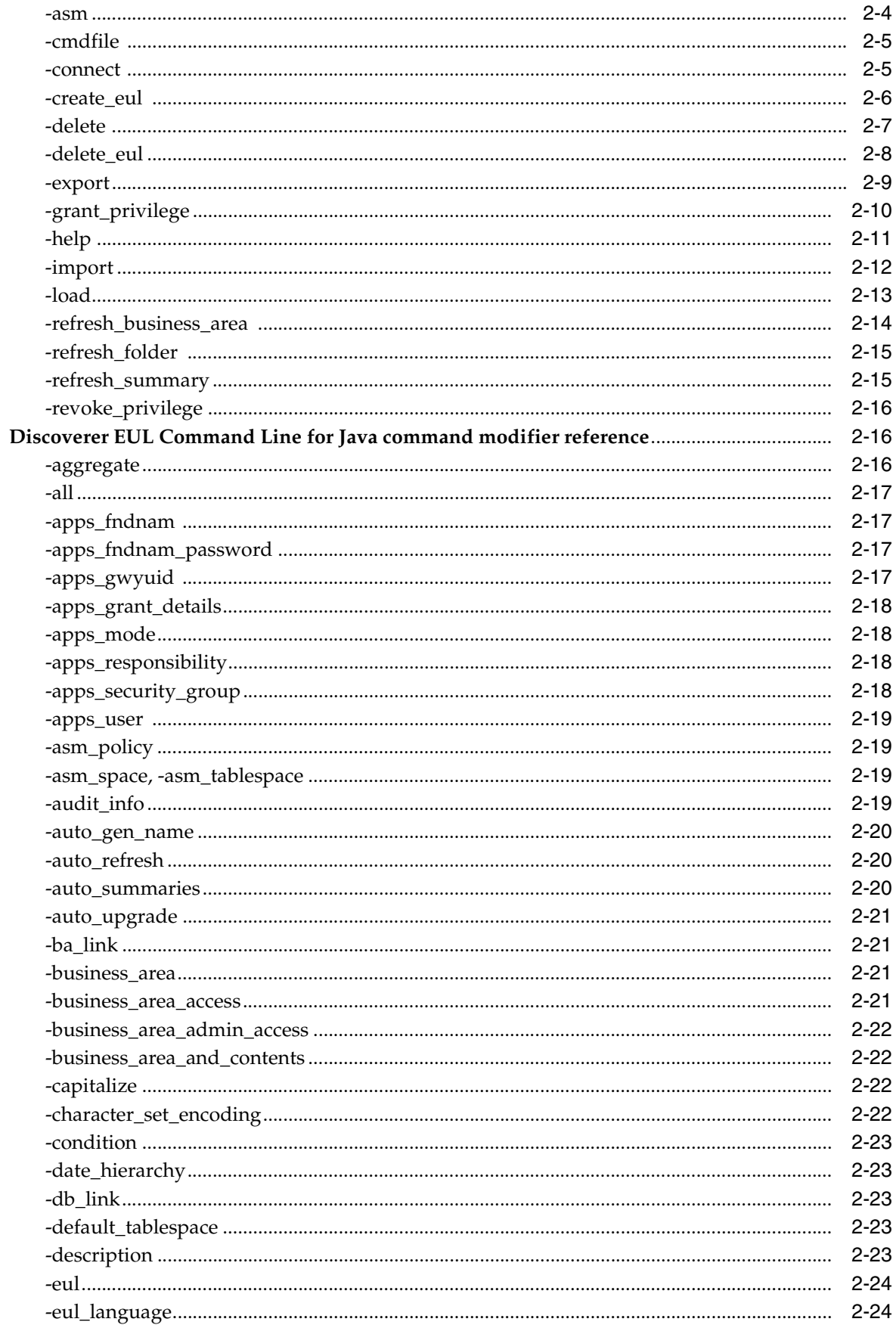

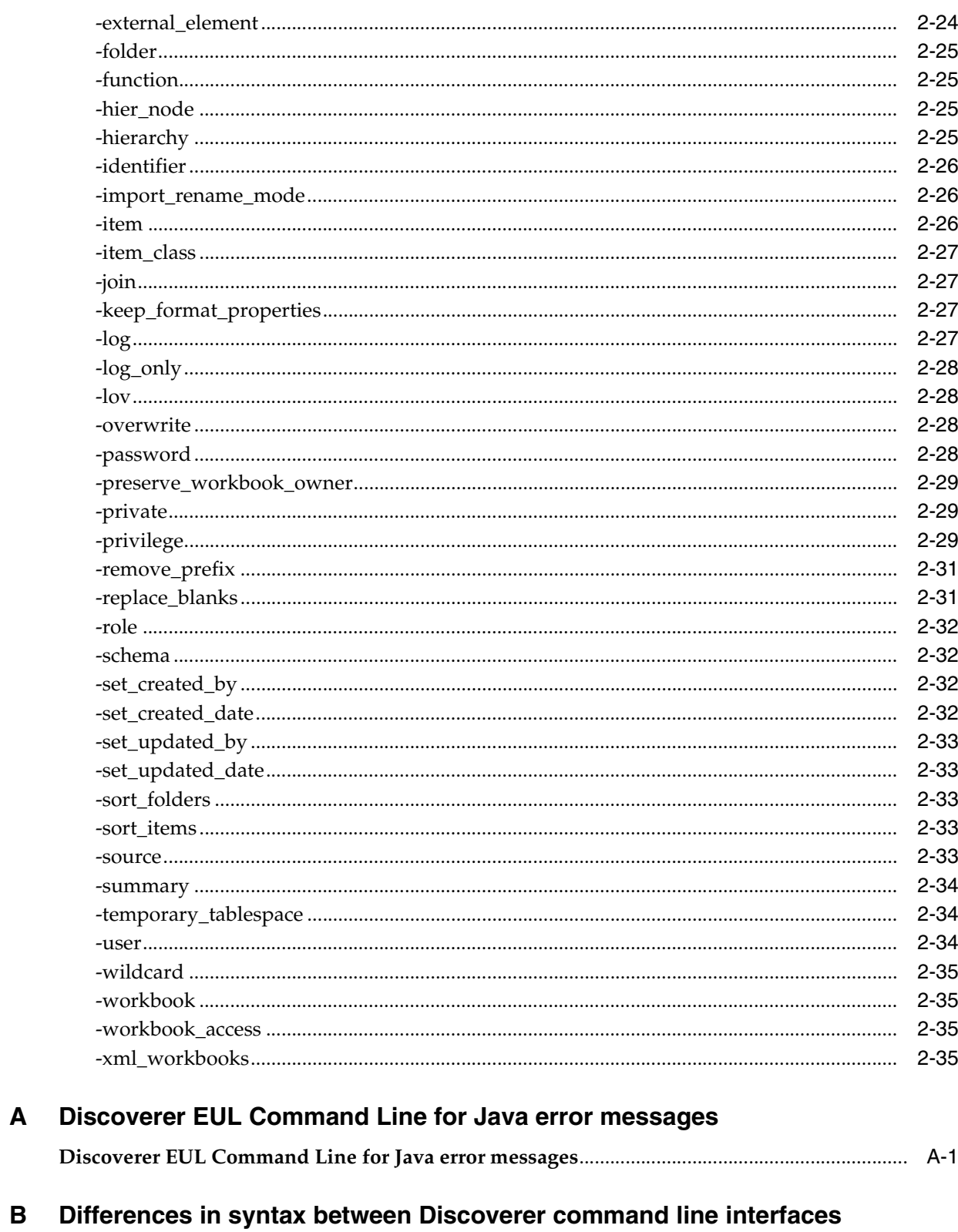

![](_page_4_Picture_15.jpeg)

Index

# **Send Us Your Comments**

#### <span id="page-6-0"></span>**Oracle Business Intelligence Discoverer EUL Command Line for Java User's Guide, 10***g* **Release 2 (10.1.2.0.0)**

#### **Part No. B13919-01**

Oracle welcomes your comments and suggestions on the quality and usefulness of this publication. Your input is an important part of the information used for revision.

- Did you find any errors?
- Is the information clearly presented?
- Do you need more information? If so, where?
- Are the examples correct? Do you need more examples?
- What features did you like most about this manual?

If you find any errors or have any other suggestions for improvement, please indicate the title and part number of the documentation and the chapter, section, and page number (if available). You can send comments to us in the following ways:

- Electronic mail: discdoc\_us@oracle.com
- FAX: 650 506 7421 Attn: OracleBI Discoverer
- Postal service:

Oracle Corporation OracleBI Discoverer Documentation 200 Oracle Parkway, 2OP9 Redwood Shores, CA 94065 USA

If you would like a reply, please give your name, address, telephone number, and electronic mail address (optional).

If you have problems with the software, please contact your local Oracle Support Services.

# **Preface**

<span id="page-8-0"></span>Welcome to the Oracle Business Intelligence Discoverer EUL Command Line for Java User's Guide!. This user's guide also provides a reference for the Discoverer EUL Command Line for Java.

To use this guide effectively, we recommend that you are already familiar with Discoverer EULs. For the latest information, please read the Discoverer Release Notes in conjunction with this guide.

# <span id="page-8-1"></span>**Documentation Accessibility**

Our goal is to make Oracle products, services, and supporting documentation accessible, with good usability, to the disabled community. To that end, our documentation includes features that make information available to users of assistive technology. This documentation is available in HTML format, and contains markup to facilitate access by the disabled community. Standards will continue to evolve over time, and Oracle is actively engaged with other market-leading technology vendors to address technical obstacles so that our documentation can be accessible to all of our customers. For additional information, visit the Oracle Accessibility Program Web site at

http://www.oracle.com/accessibility/

**Accessibility of Code Examples in Documentation** JAWS, a Windows screen reader, may not always correctly read the code examples in this document. The conventions for writing code require that closing braces should appear on an otherwise empty line; however, JAWS may not always read a line of text that consists solely of a bracket or brace.

**Accessibility of Links to External Web Sites in Documentation** This documentation may contain links to Web sites of other companies or organizations that Oracle does not own or control. Oracle neither evaluates nor makes any representations regarding the accessibility of these Web sites.

# <span id="page-8-2"></span>**Intended Audience**

This guide is intended for Discoverer administrators, Oracle Applications administrators, and anyone who needs to manage Discoverer EULs. Readers are assumed to have a working knowledge of Discoverer End User Layers (EULs).

# <span id="page-9-0"></span>**Conventions**

<span id="page-9-2"></span>In this manual:

■ EUL, the End User Layer, refers to the metadata layer between the database and Discoverer.

For more information about command conventions, see ["What command syntax](#page-20-2)  [conventions does this guide use?"](#page-20-2).

# <span id="page-9-1"></span>**Related Documents**

For more information, see the following manuals:

- *Oracle Business Intelligence Discoverer Administration Guide*
- You can access the above documents and other information about Discoverer (e.g. whitepapers, best practices, tutorials) on the Oracle Technology Network at www.oracle.com/technology.

<span id="page-10-0"></span>**1**

# **Introducing the Oracle Business Intelligence Discoverer EUL Command Line for Java**

This chapter introduces the OracleBI Discoverer EUL Command Line for Java, and contains the following topics:

- ["What is the OracleBI Discoverer EUL Command Line for Java?"](#page-10-1)
- "What are the differences between the OracleBI Discoverer Administrator [Command Line Interface and the Discoverer EUL Command Line for Java?"](#page-11-0)
- ["What is a Discoverer EUL Command Line for Java command?"](#page-12-0)
- ["What is a Discoverer EUL Command Line for Java command modifier?"](#page-12-1)
- "What privileges do you require to use the Discoverer EUL Command Line for [Java?"](#page-12-2)
- "About running the Discoverer EUL Command Line for Java (Linux, Solaris and [HP-UX only\)"](#page-13-0)
- ["How to run a Discoverer EUL Command Line for Java command"](#page-13-1)
- ["About troubleshooting the Discoverer EUL Command Line for Java"](#page-14-2)
- ["About using wildcards to identify EUL objects"](#page-15-0)
- ["Examples of commands"](#page-16-0)
- ["What is a command file?"](#page-16-1)
- ["Examples of command files"](#page-17-0)
- <span id="page-10-3"></span>["List of Discoverer EUL Command Line for Java commands"](#page-17-1)

# <span id="page-10-1"></span>**What is the OracleBI Discoverer EUL Command Line for Java?**

The OracleBI Discoverer EUL Command Line for Java is a set of text based commands that enable you to create and manipulate Discoverer EULs.

<span id="page-10-5"></span><span id="page-10-4"></span>**Note**: You use Heterogeneous Services to connect to non-Oracle databases, although the EUL is stored in the Oracle database. For more information about using non-Oracle databases, see *Oracle Heterogeneous Connectivity Administrator's Guide.*

<span id="page-10-7"></span><span id="page-10-6"></span><span id="page-10-2"></span>The Discoverer EUL Command Line for Java runs in a Java environment, which means that you can run it from any Java-compatible platform (e.g. Windows, UNIX, Linux). For example, you might want to refresh (or patch) an EUL from a UNIX machine.

The figure below shows three different ways in which you can manipulate Discoverer EULs:

- using the Discoverer EUL Command Line for Java on either a Windows, UNIX, or Linux machine, as described in this guide
- using OracleBI Discoverer Administrator on a Windows machine
- using the OracleBI Discoverer Administrator Command Line Interface on a Windows machine

**Note**: To run the OracleBI Discoverer Administrator Command Line Interface, you must have OracleBI Discoverer Administrator installed on your machine.

![](_page_11_Figure_5.jpeg)

![](_page_11_Figure_6.jpeg)

#### **Notes:**

- Discoverer EUL files have an EEX extension (e.g. Sales\_eul.eex)
- For a list of Discoverer EUL Command Line for Java commands, see "List of [Discoverer EUL Command Line for Java commands".](#page-17-1)

# <span id="page-11-0"></span>**What are the differences between the OracleBI Discoverer Administrator Command Line Interface and the Discoverer EUL Command Line for Java?**

Much of the Discoverer EUL Command Line for Java is compatible with the OracleBI Administrator Command Line Interface. If you have commands and scripts written for the OracleBI Discoverer Administrator Command Line Interface, you can easily convert them to run on the Discoverer EUL Command Line for Java.

The OracleBI Discoverer Administrator Command Line Interface and the Discoverer EUL Command Line for Java differ as follows:

The Discoverer EUL Command Line for Java runs on multiple platforms. The OracleBI Discoverer Administrator Command Line Interface runs only on Windows.

**Note**: You do not need to have OracleBI Discoverer Administrator installed to run the Discoverer EUL Command Line for Java.

- Discoverer EUL Command Line for Java commands are prefixed with java -jar eulbuilder.jar.
- The Discoverer EUL Command Line for Java contains extra commands (e.g. to grant and revoke database privileges, you can use the commands -grant\_privilege and -revoke\_privilege commands).
- Some commands have minor differences in syntax (for more information, see ["Differences in syntax between Discoverer command line interfaces"\)](#page-58-2).

# <span id="page-12-0"></span>**What is a Discoverer EUL Command Line for Java command?**

A Discoverer EUL Command Line for Java command is an instruction that manipulates a Discoverer EUL in some way. For example:

the -connect command connects to a database using the username, password, and database specified. For example, to connect to database *my\_database* as user *jchan*:

<span id="page-12-6"></span>java -jar eulbuilder.jar -connect jchan/12345@my\_database

■ The -import command imports EUL objects into the current EUL from a specified Discoverer EUL export file (i.e. a file with an EEX extension). For example, to import EUL objects from the file c:\data\sales.eex:

```
java -jar eulbuilder.jar -connect jchan/12345@my_database -import 
c:\data\sales.eex
```
# <span id="page-12-1"></span>**What is a Discoverer EUL Command Line for Java command modifier?**

A Discoverer EUL Command Line for Java command modifier is an instruction that qualifies or refines a command. For example:

The -log command modifier creates a log file to store processing information during the execution of a command. For example, to import EUL objects from the file c:\data\sales.eex and store log data in sales\_import\_logfile.txt:

java -jar eulbuilder.jar -connect jchan/12345@my\_database -import c:\data\sales.eex -log sales\_import\_logfile.txt

The -item command modifier used in conjunction with the -delete command specifies which EUL item to remove from an EUL. For example, to delete the item sales.profit:

<span id="page-12-4"></span>java -jar eulbuilder.jar -connect jchan/12345@my\_database -delete -item sales.profit

# <span id="page-12-3"></span><span id="page-12-2"></span>**What privileges do you require to use the Discoverer EUL Command Line for Java?**

<span id="page-12-7"></span>To use the Discoverer EUL Command Line for Java, the database username that you use to connect to a database must have the following database privileges:

- CREATE SESSION
- CREATE TABLE
- **CREATE VIEW**
- CREATE SEQUENCE
- CREATE PROCEDURE

The database username also requires a default tablespace, and a quota set on the default tablespace. For more information about granting privileges, see *Oracle Business Intelligence Discoverer Administration Guide*.

# <span id="page-13-2"></span><span id="page-13-0"></span>**About running the Discoverer EUL Command Line for Java (Linux, Solaris and HP-UX only)**

To run the OracleBI Discoverer EUL Command Line for Java on Linux, Solaris, or HP-UX, a number of environment variables must be set correctly. You can either set the environment variables explicitly using the discwb.sh script or implicitly using the eulapi script, as described below:

to explicitly set the environment variables before issuing Discoverer EUL Command Line for Java commands, enter the following at the command line prompt from which you will be issuing those commands:

#### **oracle\_home\_path/discoverer/discwb.sh**

Subsequently, you can enter Discoverer EUL Command Line for Java commands as follows:

**java -jar oracle\_home\_path/discoverer/lib/eulbuilder.jar -command\_list**

For example, to refresh a folder called "Sales1", you might enter the following:

**java -jar oracle\_home\_path/discoverer/lib/eulbuilder.jar -connect jchan/12345@my\_database -refresh\_folder Sales1**

to implicitly set the environment variables when you run Discoverer EUL Command Line for Java commands, use the eulapi script in the directory oracle\_home\_path/bin to run commands. For example, to refresh a folder called "Sales1", you might enter the following:

**oracle\_home\_path/bin/eulapi -connect jchan/12345@my\_database -refresh\_folder Sales1**

<span id="page-13-3"></span>**Hint:** To avoid entering oracle\_home\_path/bin each time you run the eulapi script, run discwb.sh first.

# <span id="page-13-1"></span>**How to run a Discoverer EUL Command Line for Java command**

You can run the Discoverer EUL Command Line for Java in two ways:

- by entering commands directly at a command prompt (for more information, see ["How to type commands directly at a command prompt"](#page-14-0))
- by running commands stored in command files (for more information, see "How [to run commands stored in a command file"](#page-14-1))

#### **Notes**

- OracleBI Administrator Command Line Interface commands are not compatible with Discoverer EUL Command Line for Java commands without amendment (for more information, see ["What are the differences between the OracleBI Discoverer](#page-11-0)  [Administrator Command Line Interface and the Discoverer EUL Command Line](#page-11-0)  [for Java?"](#page-11-0)).
- Make sure that the <ORACLE\_HOME>/lib directory is registered in the CLASS PATH.
- To see a list of EUL objects in an EUL, export all EUL objects so that you can inspect it. For example:

```
java -jar eulbuilder.jar -connect jchan/12345@my_database -export objectlist.xml 
-all % -wildcard
```
#### <span id="page-14-0"></span>**How to type commands directly at a command prompt**

You might type commands directly at a command prompt when you want to patch an EUL from a UNIX machine.

To type a command directly at a command prompt:

- **1.** Open a command prompt (e.g. a UNIX command prompt).
- **2.** Type a command directly at the command prompt.

For example, to refresh folders called Sales1 and Sales2, type the following (see figure below):

java -jar eulbuilder.jar -connect jchan/12345@my\_database -refresh\_folder Sales1 -refresh\_folder Sales2

*Figure 1–2 Using the Discoverer EUL Command Line for Java from a UNIX command prompt*

| Terminal                                                                                                    |      |
|----------------------------------------------------------------------------------------------------|------|
| Window Edit Options                                                                                                    | Help |
| host1 > java -jar eulbuilder.jar -connect<br>username/password@database -refresh folder<br>Sales1 -refresh folder Sales2 |      |

#### <span id="page-14-1"></span>**How to run commands stored in a command file**

You might run commands stored in a command file when you want to perform a regular EUL update.

To run commands stored in a command file:

- **1.** Create a text file and type the commands into the text file (e.g. import.txt).
- **2.** Open a command prompt (e.g. a UNIX command prompt).
- **3.** Type the -cmdfile command at the command prompt followed by the name of a command file.

For example, to run commands stored in import.txt, type the following:

java -jar eulbuilder.jar -connect jchan/12345@my\_database -cmdfile import.txt

For more information about command files, see ["What is a command file?".](#page-16-1)

#### **Notes**

You can also run more than one command file by repeating the -cmdfile command. For example, to run commands stored in the text file login.txt, then commands in import.txt, type:

```
java -jar eulbuilder.jar -cmdfile c:\scripts\login.txt -cmdfile 
c:\scripts\import.txt
```
# <span id="page-14-2"></span>**About troubleshooting the Discoverer EUL Command Line for Java**

<span id="page-14-3"></span>The Discoverer EUL Command Line for Java provides a log facility. Use the log facility to test commands without changing data (i.e. for impact analysis) and troubleshoot problems as follows:

Testing commands without changing data.

To test commands without changing data, use the -log <*log file name*> -log\_only modifiers. For example:

-log <log file name> -log\_only

These modifiers produce a log file showing whether problems occurred during command execution without changing the data. For more information, see ["-log\\_only"](#page-47-4).

Troubleshooting problems.

To troubleshoot problems, use the -log <*log file name*> modifier to store command processing information.

For example, after running a command you will see a 'Command completed' message, which means that Discoverer processing is complete. To verify that the operation was carried out successfully, check the log file created using the -log modifier.

For example, if you attempt to delete a folder called 'Store 4' that is used in a summary folder, you will see the 'Command completed' message on screen. However, you will find details in the log file specifying why the command could not be executed, similar to the following:

```
java EulCommandLine -connect jchan/12345@my_database -delete -folder Store 4 -log
Started <date and time>...
Deleting folder Store 4...
Element Store 4 cannot be deleted because it is used in a summary 
Completed <date and time>.
```
# <span id="page-15-0"></span>**About using wildcards to identify EUL objects**

<span id="page-15-2"></span>When you use the Discoverer EUL Command Line for Java, you can use wildcards to specify groups of EUL objects that you want to manipulate. Wildcards are special characters that you use to substitute other characters. For example, you might want to import OLAP functions with names that begin with 'BI\_'.

There are two wildcards that you can use:

- a percent sign  $(\%)$  matches zero (i.e. none) or more characters
- an underscore (\_) matches exactly one character

You can use wildcards when you:

- delete EUL objects
- export EUL objects
- import EUL objects
- refresh folders, business areas, and summary folders
- grant and revoke privileges for workbooks and business areas

You can use wildcards with item names or identifiers. When you use wildcards, you append the command with the -wildcard modifier (for more information, see ["-wildcard"](#page-54-4)).

#### **How to identify EUL objects using the percent wildcard:**

**1.** Use the percent sign (%) followed by the -wildcard modifier.

<span id="page-15-1"></span>For example, to delete all business areas with display names that begin with 'A':

java -jar eulbuilder.jar -connect jchan/12345@my\_database -delete -business\_area A% -wildcard

#### **How to identify EUL objects using the underscore wildcard:**

**1.** Use the underscore (\_) followed by the -wildcard modifier.

<span id="page-16-5"></span>For example, to delete all business areas with an identifier 'A', followed by any character, followed by 'C':

java -jar eulbuilder.jar -connect jchan/12345@my\_database -delete -business\_area A\_C -identifier -wildcard

#### **Notes:**

- You can combine percent wildcard characters with underscore wildcard characters.
- <span id="page-16-3"></span>If you omit the -wildcard modifier, the percent sign  $(\%)$  or underscore  $(\_)$ characters are interpreted as literal characters. In other words, the command '-delete -business\_area A%' attempts to delete a business area called 'A%'.

# <span id="page-16-0"></span>**Examples of commands**

#### **Example 1**

To delete the Sales folder and Sum1 summary from the Sales EUL, use the following command:

java -jar eulbuilder.jar -connect jchan/12345@my\_database -delete -folder Sales -summary Sum1 -eul Sales

#### **Example 2**

To refresh the Sales1 and Sales2 folders, use the following command:

java -jar eulbuilder.jar -connect jchan/12345@my\_database -refresh\_folder Sales1 -refresh\_folder Sales2

#### **Example 3**

To create an Applications Mode EUL in the database under user jchan and grant access using the Applications username and password *apps/apps*, use the following command:

java -jar eulbuilder.jar -connect eul\_owner:appsresp/appspwd -create\_eul -apps\_ mode -apps\_grant\_details apps/apps -user jchan -password 123456

#### **Notes:**

<span id="page-16-4"></span>You can find more examples in "Discoverer EUL Command Line for Java [Reference".](#page-20-3)

# <span id="page-16-2"></span><span id="page-16-1"></span>**What is a command file?**

Command files are text files that contain one or more Discoverer EUL Command Line for Java commands. You use command files to run commands automatically without having to type them manually at a command prompt. If you are familiar with MS-DOS or UNIX, command files work in a similar way to MS-DOS batch files and UNIX script files.

#### **Notes:**

- The commands in a command file are treated as though they were entered directly at the command prompt.
- Carriage returns embedded in a command file are ignored.
- <span id="page-17-2"></span>A command file can in turn invoke other command files.

# <span id="page-17-0"></span>**Examples of command files**

Three example command files are described below:

- **1.** connect.txt contains '-connect jchan/12345@my\_database'
- **2.** create.txt contains '-create\_eul -log create.log'
- **3.** delete.txt contains '-delete\_eul -log delete.log'

You can use these command files in different combinations as shown in the following examples:

#### **Example 1**

To connect to a database:

java -jar eulbuilder.jar -cmdfile connect.txt

#### **Example 2**

To connect to a database, create an EUL, and store processing information in a log file:

java -jar eulbuilder.jar -cmdfile connect.txt -cmdfile create.txt

#### **Example 3**

<span id="page-17-3"></span>To connect to a database, delete an EUL, and store processing information in a log file: java -jar eulbuilder.jar -cmdfile connect.txt -cmdfile delete.txt

# <span id="page-17-1"></span>**List of Discoverer EUL Command Line for Java commands**

The table below lists the Discoverer EUL Command Line for Java commands

![](_page_17_Picture_173.jpeg)

![](_page_18_Picture_54.jpeg)

**Note**: Detailed information about command modifiers is contained in the command reference section (for more information, see ["Discoverer EUL Command Line for Java](#page-20-3)  [Reference"\)](#page-20-3).

# **Discoverer EUL Command Line for Java Reference**

<span id="page-20-3"></span><span id="page-20-0"></span>This chapter provides detailed reference information for the Discoverer EUL Command Line for Java, and contains the following topics:

- ["What command syntax conventions does this guide use?"](#page-20-1)
- ["What is the syntax for commands?"](#page-21-0)
- ["Rules for using the Discoverer EUL Command Line for Java"](#page-22-0)
- "Setting OracleBI Discoverer Registry Variables for Use by OracleBI Discoverer [EUL Command Line for Java Commands"](#page-22-1)
- ["Discoverer EUL Command Line for Java command reference"](#page-23-0)
- ["Discoverer EUL Command Line for Java command modifier reference"](#page-35-1)

# <span id="page-20-2"></span><span id="page-20-1"></span>**What command syntax conventions does this guide use?**

This guide uses the following command syntax conventions:

Commands and command modifiers are shown in plain type and are prefixed with a dash (-).

<span id="page-20-5"></span><span id="page-20-4"></span>**Hint**: Do type the dash.

Mandatory command arguments and command modifiers are enclosed in angle brackets < >.

**Hint**: Do not type the angle brackets.

■ Optional command arguments and command modifiers are enclosed in square brackets [].

**Hint**: Do not type the square brackets.

- Variable command arguments (i.e. where you supply the value) are shown in italics.
- Where options are separated by a pipe character (i.e.  $\vert$ ), choose one from the list. For example, 'source <server | gateway>' means type either 'source server' or 'source gateway'.

**Note**: Do not type the pipe character.

*Figure 2–1 Command conventions used in this guide*

![](_page_21_Figure_2.jpeg)

Key to figure:

- **1.** Discoverer EUL Command Line for Java executable file.
- **2.** Command.
- **3.** Variable command arguments (mandatory), where you supply the user name and password separated by a forward slash (/) character.
- **4.** Optional command argument, where you supply the database name.
- **5.** Optional command modifier.

# <span id="page-21-0"></span>**What is the syntax for commands?**

<span id="page-21-1"></span>Use the following syntax for Discoverer EUL Command Line for Java commands:

```
java -jar eulbuilder.jar -connect <username>/<password>[@database] <-command> 
[-argument(s)] [-modifiers] [-argument(s)]
```
<span id="page-21-2"></span>**Note**: Before you can run Discoverer EUL Command Line for Java commands, you must set up the Discoverer environment. For more information, see ["About running](#page-13-2)  [the Discoverer EUL Command Line for Java \(Linux, Solaris and HP-UX only\)".](#page-13-2)

#### **Notes:**

- Commands and modifiers are not case-sensitive. In other words, you can use either upper-case or lower-case characters interchangeably.
- Variable command arguments can be case-sensitive. For example, EUL names and tablespace names. In other words, an EUL called VIDEO5 must be specified as 'VIDEO5', not 'Video5' or 'video5'.
- Commands can appear in any order as long as their arguments immediately follow them in the correct order.
- Command modifiers can appear in any order as long as their arguments immediately follow them in the correct order.
- You must type commands in a single line with no line breaks or carriage returns.
- When you want to perform an operation on more than one EUL object, repeat the optional command modifier for each EUL object.

For example, to refresh the Sales1 and Sales2 folders, you repeat the -refresh\_ folder command, as follows:

```
java -jar eulbuilder.jar -connect jchan/12345@my_database -refresh_folder 
Sales1 -refresh_folder Sales2
```
- When specifying an item name or identifier that contain spaces or special characters, enclose it in double quotes (""). For example, if a folder is called Video Analysis Information, specify the folder name as "Video Analysis Information".
- If you include connection details in a command file (e.g. -connect username/password@database), you do not need to include the -connect command after the java -jar eulbuilder.jar section. In other words, if you store

connection details in connect.txt, you might use the following command to connect to a database:

java -jar eulbuilder.jar -cmdfile connect.txt

# <span id="page-22-0"></span>**Rules for using the Discoverer EUL Command Line for Java**

When using the Discoverer EUL Command Line for Java, the following rules apply:

- If you omit the optional <*database*> argument when you specify connection information, you connect to the Oracle database installed on your machine. Use the optional <*database*> argument if you have more than one database installed on your machine, or if you are connecting to a database on a different machine.
- If you do not specify an object name where one is required, Discoverer uses the default object for that database username. For example, if you do not specify an EUL using the -eul modifier, Discoverer uses the default EUL for the current database username. For more information about specifying an EUL, see ["-eul".](#page-43-0)
- You can use nearly all commands with both Oracle or non-Oracle databases. There is one exception, the [-refresh\\_summary](#page-34-1) command. You can only use the -refresh\_ summary command with Oracle databases (for more information, see ["-refresh\\_](#page-34-1) [summary"](#page-34-1)).
- When specifying Discoverer EUL objects, you can use either item names (e.g. folder names) or identifiers (i.e. unique IDs assigned to EUL objects). For example, if a Discoverer folder is called Sales, and its identifier is SALES\_132388, you can specify this folder as an argument to the -refresh\_folder command in either of the following ways:
	- -refresh\_folder Sales
	- -refresh\_folder SALES\_132388 -identifier

**Hint**: Where possible, use identifiers rather than item names to specify EUL objects. Using identifiers avoids translation issues and EUL update problems caused by names being changed arbitrarily (for more information, see [-identifier](#page-45-0)).

For more information about Discoverer identifiers, see *Oracle Business Intelligence Discoverer Administration Guide*.

To access a remote database, you must have the Transparent Network Substrate (TNS) settings for that database stored in the tnsnames.ora file.

For more information about TNS settings, see *Oracle Enterprise Manager Administrator's Guide*.

# <span id="page-22-2"></span><span id="page-22-1"></span>**Setting OracleBI Discoverer Registry Variables for Use by OracleBI Discoverer EUL Command Line for Java Commands**

<span id="page-22-3"></span>When using some of the commands provided by the OracleBI Discoverer EUL Command Line for Java, you might want to explicitly set certain Discoverer registry variables, as shown below:

![](_page_22_Picture_193.jpeg)

![](_page_23_Picture_200.jpeg)

On Windows platforms, Discoverer registry variables are stored in the Windows Registry. On Linux, Solaris, and HP-UX platforms, Discoverer registry variables are stored in the .reg\_key.dc file.

To set these Discoverer registry variables, do the following:

Specify values for registry variables as required by entering the following at a command prompt:

```
dis51pr -setadminpref registry_variable_name value
```
For example, before using the -import -refresh option, you might want to set the DefaultPreserveDisplayPropertyForRefresh value to 1 by entering the following command:

```
dis51pr -setadminpref 
DefaultPreserveDisplayPropertyForRefresh=1
```
For more information about Discoverer registry variables (including descriptions, default values and allowable values), see *Oracle Business Intelligence Discoverer Administration Guide.*

# <span id="page-23-0"></span>**Discoverer EUL Command Line for Java command reference**

This section contains detailed reference information about each command in the Discoverer EUL Command Line for Java. Note the following:

- commands are listed in alphabetical order
- you can refine commands using command modifiers (for more information, see ["Discoverer EUL Command Line for Java command modifier reference"\)](#page-35-1)

#### <span id="page-23-2"></span><span id="page-23-1"></span>**-asm**

Use this command to manage Discoverer's Automated Summary Management facility (ASM).

![](_page_23_Picture_201.jpeg)

![](_page_24_Picture_196.jpeg)

**Note**: For more information about Automated Summary Management in Discoverer, see *Oracle Business Intelligence Discoverer Administration Guide*.

# <span id="page-24-2"></span><span id="page-24-0"></span>**-cmdfile**

Use this command to automatically run Discoverer EUL Command Line for Java commands stored in a text file.

![](_page_24_Picture_197.jpeg)

#### <span id="page-24-1"></span>**-connect**

<span id="page-24-3"></span>This command enables you to specify a database username and password, and to connect to an EUL.

![](_page_24_Picture_198.jpeg)

<span id="page-25-3"></span><span id="page-25-2"></span>![](_page_25_Picture_168.jpeg)

# <span id="page-25-0"></span>**-create\_eul**

<span id="page-25-1"></span>Use this command to create a Discoverer EUL.

**Note**: To create an Oracle Applications Mode EUL, use the -apps\_mode modifier.

![](_page_25_Picture_169.jpeg)

![](_page_26_Picture_114.jpeg)

# <span id="page-26-1"></span><span id="page-26-0"></span>**-delete**

Use this command to remove EUL objects from an EUL.

**Note**: To remove an entire EUL, use the [-delete\\_eul](#page-27-0) command.

![](_page_26_Picture_115.jpeg)

![](_page_27_Picture_210.jpeg)

# <span id="page-27-0"></span>**-delete\_eul**

<span id="page-27-1"></span>Use this command to delete the current Discoverer EUL.

![](_page_28_Picture_170.jpeg)

**Note**: To selectively remove individual EUL objects, use the [-delete](#page-26-0) command.

# <span id="page-28-1"></span><span id="page-28-0"></span>**-export**

Use this command to export EUL objects to a Discoverer export file (i.e. a file with an EEX extension). You can selectively export individual EUL objects (e.g. folders, business areas, functions) or entire EULs (using the -all modifier).

![](_page_28_Picture_171.jpeg)

![](_page_29_Picture_179.jpeg)

# <span id="page-29-1"></span><span id="page-29-0"></span>**-grant\_privilege**

<span id="page-29-2"></span>Use this command to grant Discoverer privileges to database users and roles for specified actions (e.g. using drills, saving workbooks).

![](_page_29_Picture_180.jpeg)

![](_page_30_Picture_174.jpeg)

# <span id="page-30-1"></span><span id="page-30-0"></span>**-help**

<span id="page-30-2"></span>This command displays a list of Discoverer commands and their syntax and arguments.

![](_page_30_Picture_175.jpeg)

![](_page_31_Picture_149.jpeg)

### <span id="page-31-1"></span><span id="page-31-0"></span>**-import**

Use this command to selectively import EUL objects from one or more Discoverer export files (i.e. EEX files). Discoverer export files are created using the -export command, and contain EUL objects (e.g. folders, business areas, functions, or an entire EUL). For example, if you export a business area using the [-export](#page-28-0) command, you can import the business area from the EEX file created by the export.

When you import multiple files, Discoverer automatically resolves references between the files. For example, you can export the Emp folder in fileA.eex and the Dept folder in fileB.eex. If Emp and Dept are joined, the join information is in both files, but neither file contains the information for both folders. If you import both files, the join will be recreated when the second file is processed.

![](_page_31_Picture_150.jpeg)

![](_page_32_Picture_178.jpeg)

# <span id="page-32-1"></span><span id="page-32-0"></span>**-load**

Use this command to bulk load objects from a database into a Discoverer business area.

![](_page_32_Picture_179.jpeg)

![](_page_33_Picture_174.jpeg)

# <span id="page-33-0"></span>**-refresh\_business\_area**

<span id="page-33-1"></span>Use this command to refresh one or more Discoverer business areas by retrieving an up-to-date EUL structure from the database.

![](_page_33_Picture_175.jpeg)

![](_page_34_Picture_180.jpeg)

# <span id="page-34-0"></span>**-refresh\_folder**

<span id="page-34-3"></span>Use this command to refresh one or more Discoverer folders. When you refresh folders, the metadata for the folder is updated. For example, if a new database column has been added to a table, the EUL is updated with details of the new column.

![](_page_34_Picture_181.jpeg)

#### <span id="page-34-2"></span><span id="page-34-1"></span>**-refresh\_summary**

<span id="page-34-4"></span>Use this command to refresh one or more Discoverer summary folders. The query on which the summary folder is based is re-run to retrieve up-to-date data.

![](_page_34_Picture_182.jpeg)

#### <span id="page-35-3"></span><span id="page-35-0"></span>**-revoke\_privilege**

<span id="page-35-5"></span>Use this command to remove Discoverer privileges from database users for specified actions (e.g using drills, saving workbooks).

![](_page_35_Picture_184.jpeg)

# <span id="page-35-1"></span>**Discoverer EUL Command Line for Java command modifier reference**

This section contains detailed reference information about optional command modifiers available in the Discoverer EUL Command Line for Java. Command modifiers are used to refine or qualify Discoverer EUL Command Line for Java commands. Note the following:

- command modifiers are listed in alphabetical order
- <span id="page-35-4"></span>for more information about Discoverer EUL Command Line for Java commands, see ["Discoverer EUL Command Line for Java command reference"](#page-23-0)

### <span id="page-35-2"></span>**-aggregate**

Use this command modifier to specify the default aggregate to be used during a bulk load.

![](_page_36_Picture_155.jpeg)

<span id="page-36-4"></span><span id="page-36-0"></span>**-all**

Use this command modifier to select every object in an EUL for export. Used with the -help command, this command modifier displays online help for all commands.

![](_page_36_Picture_156.jpeg)

# <span id="page-36-1"></span>**-apps\_fndnam**

<span id="page-36-5"></span>Use this command modifier to override the value of the Applications Foundation name (FNDNAM).

![](_page_36_Picture_157.jpeg)

#### <span id="page-36-2"></span>**-apps\_fndnam\_password**

<span id="page-36-6"></span>Use this command modifier to specify a Foundation Name password instead of an Oracle Applications user password when you connect to an Applications mode EUL.

![](_page_36_Picture_158.jpeg)

### <span id="page-36-3"></span>**-apps\_gwyuid**

<span id="page-36-7"></span>Use this command modifier to specify a Gateway User ID when you use the [-apps\\_](#page-36-1) [fndnam](#page-36-1) modifier.

![](_page_36_Picture_159.jpeg)

#### <span id="page-37-0"></span>**-apps\_grant\_details**

<span id="page-37-4"></span>Use this command modifier to specify an Oracle Applications schema and password when creating an Oracle Applications mode EUL.

![](_page_37_Picture_156.jpeg)

#### <span id="page-37-1"></span>**-apps\_mode**

<span id="page-37-5"></span>Use this command modifier to create an Applications Mode EUL in the database, and connects you to it. This command modifier is used in conjunction with the [-create\\_eul](#page-25-0) command.

![](_page_37_Picture_157.jpeg)

#### <span id="page-37-2"></span>**-apps\_responsibility**

<span id="page-37-6"></span>Use this command modifier to specify an Oracle Applications responsibility when connecting as an Oracle Applications user to grant (or revoke) privileges.

![](_page_37_Picture_158.jpeg)

### <span id="page-37-3"></span>**-apps\_security\_group**

<span id="page-37-7"></span>Use this command modifier to specify an Oracle Applications security group when connecting as an Oracle Applications user.

![](_page_37_Picture_159.jpeg)

#### <span id="page-38-0"></span>**-apps\_user**

<span id="page-38-4"></span>Use this command modifier to connect to Discoverer as an Oracle Applications user.

![](_page_38_Picture_175.jpeg)

#### <span id="page-38-1"></span>**-asm\_policy**

Use this command modifier to specify which Oracle Automated Summary Management (ASM) policy you want to delete or export.

**Note**: There is one ASM policy per EUL.

![](_page_38_Picture_176.jpeg)

#### <span id="page-38-2"></span>**-asm\_space, -asm\_tablespace**

<span id="page-38-5"></span>Use these command modifiers to override space and tablespace values set in the ASM policy and uses space and tablespace constraints that you specify. The following are valid combinations of tablespace and space values:

![](_page_38_Picture_177.jpeg)

#### <span id="page-38-3"></span>**-audit\_info**

<span id="page-38-6"></span>Use this command modifier to export audit fields with every Created By, Created Date, Updated By, or Updated Date object.

![](_page_39_Picture_173.jpeg)

#### <span id="page-39-0"></span>**-auto\_gen\_name**

<span id="page-39-3"></span>Use this command modifier to set the Auto Generate name property, of all secondary elements to Yes, for all folders imported. For example, you might export a business area called Performance to an EEX file. If you then import the Performance business area from the EEX file at a later date, Discoverer sets the Auto Generate name property of all secondary elements to Yes, irrespective of the value that exists in exported file. For more information about secondary elements and the Auto generate name property, see the *Oracle Business Intelligence Discoverer Administration Guide*.

![](_page_39_Picture_174.jpeg)

#### <span id="page-39-1"></span>**-auto\_refresh**

<span id="page-39-4"></span>Use this command modifier to automatically get up-to-date metadata from the database for all folders imported. For example, you might export a business area called Performance to an EEX file. If you then import the Performance business area from the EEX file at a later date, Discoverer retrieves up-to-date metadata from the data dictionary.

![](_page_39_Picture_175.jpeg)

### <span id="page-39-2"></span>**-auto\_summaries**

<span id="page-39-5"></span>Use this command modifier to automatically create summary folders during a bulk load using Discoverer's powerful Automated Summary Management (ASM) facility. Summary folders contain data that has already been queried and processed so that it can be re-used. This enables you to improve Discoverer's performance and minimize response times for Discoverer end-users.

![](_page_39_Picture_176.jpeg)

#### **Notes:**

<span id="page-40-4"></span>■ For more information about summary folders and ASM, see *Oracle Business Intelligence Discoverer Administration Guide*.

#### <span id="page-40-0"></span>**-auto\_upgrade**

Use command modifier to enable Discoverer to automatically upgrade an EUL when you connect to an EUL. For example, you might need to upgrade when a new version of Discoverer is installed. If you do not use the -auto\_upgrade modifier when an upgrade is required, the connect fails and an error message is displayed.

![](_page_40_Picture_164.jpeg)

#### <span id="page-40-5"></span><span id="page-40-1"></span>**-ba\_link**

Use this command modifier to remove a folder from a business area by removing the link between the two.

![](_page_40_Picture_165.jpeg)

<span id="page-40-6"></span>**Hint**: To remove a folder from an EUL completely, use '-delete -folder' (for more information, see ["-folder"](#page-44-0)).

#### <span id="page-40-2"></span>**-business\_area**

Use this command modifier to specify a business area for export or deletion.

**Note**: Only the definition of the business area is exported or deleted, not the objects (e.g. folders, items, item classes) contained within it. To export or delete a business area and the objects contained within it, use [-business\\_area\\_and\\_contents](#page-41-1).

![](_page_40_Picture_166.jpeg)

#### <span id="page-40-3"></span>**-business\_area\_access**

<span id="page-40-7"></span>Use this command modifier to grant (or revoke) access to business areas to (or from) database users, roles, and Oracle Applications responsibilities.

![](_page_41_Picture_152.jpeg)

#### <span id="page-41-0"></span>**-business\_area\_admin\_access**

<span id="page-41-5"></span>Use this command modifier to grant (or revoke) business area administration privileges to business areas to (or from) database users, roles, and Oracle Applications responsibilities.

![](_page_41_Picture_153.jpeg)

### <span id="page-41-1"></span>**-business\_area\_and\_contents**

<span id="page-41-6"></span>Use this command modifier to specify a business area and objects (e.g. folders, items, item classes) contained within it for export or deletion.

**Note**: To export or delete a business area definition but leave the objects (e.g. folders, items, item classes) contained within it intact, use [-business\\_area](#page-40-2)).

![](_page_41_Picture_154.jpeg)

### <span id="page-41-2"></span>**-capitalize**

<span id="page-41-7"></span>Use this command modifier to request that folder names have initial capital letters when they are generated from their respective column names during a bulk load.

![](_page_41_Picture_155.jpeg)

#### <span id="page-41-3"></span>**-character\_set\_encoding**

<span id="page-41-4"></span>Use this command modifier to specify the character set in which command files are saved (e.g. EUC, Shift\_JIS, UTF-8). For example, a command file created on Solaris with a Japanese locale is encoded in the default Java character set (i.e. EUC). However, on Windows, Japanese characters are usually encoded in Shift\_JIS or UTF-8, which means that you need to specify a character set so that Java can interpret commands correctly.

![](_page_42_Picture_158.jpeg)

# <span id="page-42-0"></span>**-condition**

<span id="page-42-5"></span>Use this command modifier to specify a condition for deletion.

![](_page_42_Picture_159.jpeg)

#### <span id="page-42-1"></span>**-date\_hierarchy**

<span id="page-42-6"></span>Use this command modifier to specify the date hierarchy to be used during a bulk load. If you do not specify a date hierarchy, the default date hierarchy is used.

![](_page_42_Picture_160.jpeg)

#### <span id="page-42-7"></span><span id="page-42-2"></span>**-db\_link**

Use this command modifier to specify the database link to be used during a bulk load.

![](_page_42_Picture_161.jpeg)

#### <span id="page-42-3"></span>**-default\_tablespace**

<span id="page-42-8"></span>Use this command modifier to specify a default tablespace for the current username when you create an EUL. The value specified changes the default tablespace value for the current username (for more information, see ["What privileges do you require to](#page-12-3)  [use the Discoverer EUL Command Line for Java?"\)](#page-12-3).

![](_page_42_Picture_162.jpeg)

#### <span id="page-42-4"></span>**-description**

<span id="page-42-9"></span>Use this command modifier to specify a description for an object.

![](_page_43_Picture_156.jpeg)

#### <span id="page-43-3"></span><span id="page-43-0"></span>**-eul**

Use this command modifier to specify an EUL on which to run a command. You must have access privileges to the specified EUL. If not specified, the default EUL for the database user is used.

![](_page_43_Picture_157.jpeg)

# <span id="page-43-1"></span>**-eul\_language**

<span id="page-43-4"></span>Use this command modifier to specify a language for the EUL.

![](_page_43_Picture_158.jpeg)

#### <span id="page-43-2"></span>**-external\_element**

<span id="page-43-5"></span>Use this command modifier to place XML code from a specified file at the top of an export file. The -external\_element command modifier is used only with the -export command.

![](_page_43_Picture_159.jpeg)

![](_page_44_Picture_150.jpeg)

# <span id="page-44-4"></span><span id="page-44-0"></span>**-folder**

Use this command modifier to specify a folder for export or deletion.

![](_page_44_Picture_151.jpeg)

<span id="page-44-5"></span>**Hint**: If you want to remove a folder from a business area without removing the folder from the EUL, use [-ba\\_link.](#page-40-1)

### <span id="page-44-1"></span>**-function**

Use this command modifier to specify a function for export or deletion.

![](_page_44_Picture_152.jpeg)

## <span id="page-44-2"></span>**-hier\_node**

<span id="page-44-6"></span>Use this command modifier to specify a node in a hierarchy for deletion.

![](_page_44_Picture_153.jpeg)

## <span id="page-44-3"></span>**-hierarchy**

<span id="page-44-7"></span>Use this command modifier to specify a hierarchy for export or deletion.

![](_page_44_Picture_154.jpeg)

# <span id="page-45-0"></span>**-identifier**

<span id="page-45-3"></span>Use this command modifier to specify EUL objects by identifier, rather than by display name.

![](_page_45_Picture_160.jpeg)

## <span id="page-45-1"></span>**-import\_rename\_mode**

<span id="page-45-4"></span>Use this command modifier to specify how to manage imported EUL objects that match EUL objects in your current EUL.

![](_page_45_Picture_161.jpeg)

### <span id="page-45-5"></span><span id="page-45-2"></span>**-item**

Use this command modifier to specify an item for deletion.

![](_page_46_Picture_169.jpeg)

### <span id="page-46-0"></span>**-item\_class**

<span id="page-46-4"></span>Use this command modifier to specify an item class for export or deletion.

![](_page_46_Picture_170.jpeg)

### <span id="page-46-5"></span><span id="page-46-1"></span>**-join**

This command modifier is used in two ways depending on which command you use it with:

- used with the [-load](#page-32-0) command, the -join command modifier enables you to specify how Discoverer creates joins during a bulk load
- used with the [-delete](#page-26-0) command, the -join command modifier enables you to remove a specific join

![](_page_46_Picture_171.jpeg)

#### <span id="page-46-2"></span>**-keep\_format\_properties**

<span id="page-46-6"></span>Use this command modifier to keep existing format properties (e.g. display names, descriptions) on import. If you do not use this command modifier, you update existing format properties with the display names and descriptions in the import file (i.e. the EEX file).

![](_page_46_Picture_172.jpeg)

<span id="page-46-7"></span><span id="page-46-3"></span>**-log**

This enables you to specify a name for the log file that stores command status messages. After each command is executed, Discoverer writes a status message indicating whether the command was successful. You can use -log with the optional [-log\\_only](#page-47-0) command modifier.

![](_page_47_Picture_161.jpeg)

# <span id="page-47-4"></span><span id="page-47-0"></span>**-log\_only**

<span id="page-47-9"></span><span id="page-47-5"></span>Use this command modifier to perform impact analysis by simulating a command and generating a log, without changing live data. Using this command modifier enables you to check for errors and exceptions before changing data.

This command is used in conjunction with the -log command modifier.

![](_page_47_Picture_162.jpeg)

#### <span id="page-47-6"></span><span id="page-47-1"></span>**-lov**

Use this command modifier to specify the data types for which a list of values are generated during a bulk load.

![](_page_47_Picture_163.jpeg)

## <span id="page-47-2"></span>**-overwrite**

<span id="page-47-7"></span>Use this command modifier to overwrite an existing EUL owned by the intended owner when you create an EUL. If omitted, the default is to not overwrite an existing EUL.

![](_page_47_Picture_164.jpeg)

#### <span id="page-47-3"></span>**-password**

<span id="page-47-8"></span>Use this command modifier to specify the password for a new user created using the [-create\\_eul](#page-25-0) command.

![](_page_47_Picture_165.jpeg)

![](_page_48_Picture_106.jpeg)

### <span id="page-48-0"></span>**-preserve\_workbook\_owner**

<span id="page-48-3"></span>Use this command modifier to specify that the original workbook owners maintain ownership of an imported workbook when you import an EUL.

![](_page_48_Picture_107.jpeg)

#### <span id="page-48-4"></span><span id="page-48-1"></span>**-private**

Use this command modifier to specify that public access is not granted to a newly created EUL. In other words, only the EUL owner can access the newly created EUL. If omitted, public access is granted to the newly created EUL.

![](_page_48_Picture_108.jpeg)

# <span id="page-48-2"></span>**-privilege**

<span id="page-48-5"></span>Use this command modifier to specify the privileges to grant (or revoke) to (or from) database users. For more information about granting and revoking privileges, see ["-grant\\_privilege"](#page-29-0) and ["-revoke\\_privilege".](#page-35-0)

![](_page_48_Picture_109.jpeg)

![](_page_49_Picture_127.jpeg)

![](_page_50_Picture_173.jpeg)

### <span id="page-50-0"></span>**-remove\_prefix**

<span id="page-50-2"></span>Use this command modifier to specify that item names do not include the column name prefix when they are generated from their respective column names during a bulk load.

![](_page_50_Picture_174.jpeg)

## <span id="page-50-1"></span>**-replace\_blanks**

<span id="page-50-3"></span>Use this command modifier to replace underscores with spaces in EUL object names during a bulk load.

![](_page_51_Picture_163.jpeg)

### <span id="page-51-4"></span><span id="page-51-0"></span>**-role**

Use this command modifier to specify a database role when you grant (or revoke) privileges to (or from) database users.

![](_page_51_Picture_164.jpeg)

### <span id="page-51-1"></span>**-schema**

<span id="page-51-5"></span>Use this command modifier to specify a schema (user) during a business area refresh.

![](_page_51_Picture_165.jpeg)

#### <span id="page-51-2"></span>**-set\_created\_by**

<span id="page-51-6"></span>Use this command modifier to specify who performed an export for audit purposes (during an export).

![](_page_51_Picture_166.jpeg)

### <span id="page-51-3"></span>**-set\_created\_date**

<span id="page-51-7"></span>Use this command modifier to specify an export date for audit purposes (during an export).

![](_page_51_Picture_167.jpeg)

![](_page_52_Picture_148.jpeg)

## <span id="page-52-0"></span>**-set\_updated\_by**

<span id="page-52-5"></span>Use this command modifier to specify who updated an EUL for audit purposes (during an export).

![](_page_52_Picture_149.jpeg)

# <span id="page-52-1"></span>**-set\_updated\_date**

<span id="page-52-6"></span>Use this command modifier to specify a date of update for audit purposes (during an export).

![](_page_52_Picture_150.jpeg)

# <span id="page-52-2"></span>**-sort\_folders**

<span id="page-52-7"></span>Use this command modifier to specify that Discoverer will alphabetically sort folders during a bulk load.

![](_page_52_Picture_151.jpeg)

#### <span id="page-52-3"></span>**-sort\_items**

<span id="page-52-8"></span>Use this command modifier to specify that Discoverer will alphabetically sort items during a bulk load.

![](_page_52_Picture_152.jpeg)

#### <span id="page-52-9"></span><span id="page-52-4"></span>**-source**

Use this command modifier to specify a data source.

![](_page_53_Picture_160.jpeg)

#### <span id="page-53-0"></span>**-summary**

<span id="page-53-3"></span>Use this command modifier to specify a summary for export or deletion.

![](_page_53_Picture_161.jpeg)

## <span id="page-53-1"></span>**-temporary\_tablespace**

<span id="page-53-4"></span>Use this command modifier to specify a temporary tablespace when you create an EUL.

![](_page_53_Picture_162.jpeg)

#### <span id="page-53-5"></span><span id="page-53-2"></span>**-user**

Use this command modifier to specify the username to be used for the operation. When used with the -create\_eul command, this command modifier enables you to create a new database user.

![](_page_53_Picture_163.jpeg)

## <span id="page-54-4"></span><span id="page-54-0"></span>**-wildcard**

<span id="page-54-5"></span>Use this command modifier to specify EUL objects using wildcard characters (for more information, see About using wildcards to identify EUL objects).

![](_page_54_Picture_158.jpeg)

## <span id="page-54-1"></span>**-workbook**

<span id="page-54-6"></span>Use this command modifier to specify a workbook for export or deletion.

![](_page_54_Picture_159.jpeg)

#### <span id="page-54-2"></span>**-workbook\_access**

<span id="page-54-7"></span>Use this command modifier to grant (or revoke) access to workbooks to (or from) database users, roles, or responsibilities.

![](_page_54_Picture_160.jpeg)

### <span id="page-54-3"></span>**-xml\_workbooks**

<span id="page-54-8"></span>This command modifier (used with the [-export](#page-28-0) command) forces all workbooks to be exported in XML format and binary large object (BLOB) format. Exporting workbooks in XML format enables you to view the definition of exported workbooks in a text editor or XML browser.

![](_page_54_Picture_161.jpeg)

![](_page_55_Picture_19.jpeg)

# **Discoverer EUL Command Line for Java error messages**

<span id="page-56-2"></span><span id="page-56-0"></span>This appendix describes error messages used by the Discoverer EUL Command Line for Java.

# <span id="page-56-1"></span>**Discoverer EUL Command Line for Java error messages**

This appendix provides reference information about error message used by the Discoverer EUL Command Line for Java.

![](_page_56_Picture_153.jpeg)

![](_page_57_Picture_223.jpeg)

# **Differences in syntax between Discoverer command line interfaces**

<span id="page-58-0"></span>This appendix describes the differences between the Discoverer EUL Command Line for Java and the Discoverer Administrator Command Line Interface.

# <span id="page-58-2"></span><span id="page-58-1"></span>**Differences in syntax between Discoverer command line interfaces**

The Discoverer EUL Command Line for Java is similar to the Oracle Discoverer Administrator Command Line Interface. If you are migrating commands from Oracle Discoverer Administrator Command Line Interface to Discoverer EUL Command Line for Java, note the following differences:

![](_page_58_Picture_103.jpeg)

# **Index**

### <span id="page-60-0"></span>**C**

[character set encoding, 2-22](#page-41-4) EUC Shift JS UTF-8, 2-22 command [examples, 1-7](#page-16-3) [examples of command files, 1-8](#page-17-2) [how to enter, 1-4](#page-13-3) [syntax, 2-2](#page-21-1) [testing before use, 1-5](#page-14-3) command modifiers [aggregate, 2-16](#page-35-4) [all, 2-17](#page-36-4) [apps\\_fndnam, 2-17](#page-36-5) [apps\\_fndnam\\_password, 2-17](#page-36-6) [apps\\_grant\\_details, 2-18](#page-37-4) [apps\\_gwyuid, 2-17](#page-36-7) [apps\\_mode, 2-18](#page-37-5) [apps\\_responsibility, 2-18](#page-37-6) [apps\\_security\\_group, 2-18](#page-37-7) [apps\\_user, 2-19](#page-38-4) [asm\\_space, 2-19](#page-38-5) [asm\\_tablespace, 2-19](#page-38-5) [audit\\_info, 2-19](#page-38-6) [auto\\_gen\\_name, 2-20](#page-39-3) [auto\\_refresh, 2-20](#page-39-4) [auto\\_summaries, 2-20](#page-39-5) [auto\\_upgrade, 2-21](#page-40-4) [ba\\_link, 2-21](#page-40-5) [business\\_area, 2-21](#page-40-6) [business\\_area\\_access, 2-21](#page-40-7) [business\\_area\\_admin\\_access, 2-22](#page-41-5) [business\\_area\\_and\\_contents, 2-22](#page-41-6) [capitalize, 2-22](#page-41-7) [character\\_set\\_encoding, 2-22](#page-41-4) [condition, 2-23](#page-42-5) [date\\_hierarchy, 2-23](#page-42-6) [db\\_link, 2-23](#page-42-7) [default\\_tablespace, 2-23](#page-42-8) [description, 2-23](#page-42-9) [eul, 2-24](#page-43-3) [eul\\_language, 2-24](#page-43-4) [external\\_element, 2-24](#page-43-5) [folder, 2-25](#page-44-4) [function, 2-25](#page-44-5) [hier\\_node, 2-25](#page-44-6)

[hierarchy, 2-25](#page-44-7) [identifier, 2-26](#page-45-3) [import\\_rename\\_mode, 2-26](#page-45-4) [item, 2-26](#page-45-5) [item\\_class, 2-27](#page-46-4) [join, 2-27](#page-46-5) [keep\\_format\\_properties, 2-27](#page-46-6) [log, 2-27](#page-46-7) [log\\_only, 2-28](#page-47-5) [lov, 2-28](#page-47-6) [overwrite, 2-28](#page-47-7) [password, 2-28](#page-47-8) [preserve\\_workbook\\_owner, 2-29](#page-48-3) [private, 2-29](#page-48-4) [privilege, 2-29](#page-48-5) [remove\\_prefix, 2-31](#page-50-2) [replace\\_blanks, 2-31](#page-50-3) [role, 2-32](#page-51-4) [schema, 2-32](#page-51-5) [set\\_created\\_by, 2-32](#page-51-6) [set\\_created\\_date, 2-32](#page-51-7) [set\\_updated\\_by, 2-33](#page-52-5) [set\\_updated\\_date, 2-33](#page-52-6) [sort\\_folders, 2-33](#page-52-7) [sort\\_items, 2-33](#page-52-8) [source, 2-33](#page-52-9) [summary, 2-34](#page-53-3) [temporary\\_tablespace, 2-34](#page-53-4) [user, 2-34](#page-53-5) [wildcard, 2-35](#page-54-5) [workbook, 2-35](#page-54-6) [workbook\\_access, 2-35](#page-54-7) [xml\\_workbooks, 2-35](#page-54-8) commands [asm, 2-4](#page-23-2) [character set encoding, 2-22](#page-41-4) [cmdfile, 2-5](#page-24-2) [connect, 2-5](#page-24-3) [create\\_eul, 2-6](#page-25-1) [delete, 2-7](#page-26-1) [delete\\_eul, 2-8](#page-27-1) [export, 2-9](#page-28-1) [grant\\_privilege, 2-10](#page-29-2) [help, 2-11](#page-30-1) [import, 2-12](#page-31-1) [load, 2-13](#page-32-1)

[refresh\\_business\\_area, 2-14](#page-33-1) [refresh\\_folder, 2-15](#page-34-3) [refresh\\_summary, 2-15](#page-34-4) [revoke\\_privilege, 2-16](#page-35-5) compatibility [Linux, 1-1](#page-10-2) [UNIX, 1-1](#page-10-2) [Windows, 1-1](#page-10-2) conventions [command syntax, x](#page-9-2)

# **D**

database [specifying, 2-6](#page-25-2) [tnsnames.ora, 2-6](#page-25-2) [database privileges, 1-3](#page-12-4) Discoverer EUL Command Line for Java [about, 1-1](#page-10-3) [about command modifiers, 1-3](#page-12-5) [about commands, 1-3](#page-12-6) [command file examples, 1-8](#page-17-2) [command files, 1-7](#page-16-4) [command reference, 2-4](#page-23-3) [example commands, 1-7](#page-16-3) [quick guide, 1-8](#page-17-3) [required database privileges, 1-3](#page-12-7) [syntax conventions, 2-1](#page-20-4)

# **E**

[environment variables, 2-2](#page-21-2) [eulapi shell script, 2-2](#page-21-2) export files [adding XML code to, 2-24](#page-43-5)

# **H**

help [online, 2-11](#page-30-2) [Heterogeneous Connectivity, 1-1](#page-10-4) [Heterogeneous Services, 1-1](#page-10-5)

### **I**

[impact analysis, 1-5,](#page-14-4) [2-28](#page-47-9)

### **J**

[Java compatibility, 1-1](#page-10-6)

# **L**

[Linux compatibility, 1-1](#page-10-2) [log files, 1-5](#page-14-4)

# **O**

[online help, 2-11](#page-30-2) OracleBI Discoverer [EUL command line in Linux, Solaris, and](#page-13-2) 

**Index-2**

[HP-UX, 1-4](#page-13-2) [registry variables, 2-3](#page-22-2)

## **P**

[prerequisites to running commands, 2-2](#page-21-2) privileges [database, 1-3](#page-12-4) [granting, 2-10](#page-29-2) [quota, 1-3](#page-12-4) [revoking, 2-16](#page-35-5) [tablespace, 1-3](#page-12-4) problems [diagnosing, 1-5](#page-14-4)

## **Q**

[quick guide to commands, 1-8](#page-17-3)

# **R**

[registry.](#page-22-3) *See* Windows registry

## **S**

[shell script, 2-2](#page-21-2) syntax [command syntax, 2-2](#page-21-1) [conventions, 2-1](#page-20-5)

# **T**

[testing commands before use, 1-5](#page-14-3) [tnsnames.ora, 2-6](#page-25-3) [troubleshooting, 1-5](#page-14-4) [environment prerequisites, 2-2](#page-21-2) [error messages, A-1](#page-56-2)

# **U**

[UNIX compatibility, 1-1](#page-10-2)

# **W**

wildcards [example using %, 1-6](#page-15-1) example using  $\sim$  1-7 [using to specify EUL objects, 1-6](#page-15-2) [Windows compatibility, 1-1](#page-10-7) Windows registry [Discoverer, 2-3](#page-22-3) workbook export [XML format, 2-35](#page-54-8)

# **X**

XML [adding to export file, 2-24](#page-43-5) [format for workbook export, 2-35](#page-54-8)